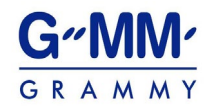

## QR Code Downloading Procedures for the 2018 Annual Report

The Thailand Securities Depository Co., Ltd., as a securities registrar under the Stock Exchange of Thailand, has developed a system which allows SET Listed Companies to send to the shareholders documents regarding the General Meeting of Shareholders and the 2018 Annual Report in the form of E-books accessible through QR Code, thus allows the shareholders to access the information with ease. The aforementioned documents could be downloaded from the QR Code by following the steps below.

## For iOS Operating System (iOS 11 and above)

- 1. Turn on the mobile phone camera.
- 2. Turn the mobile phone camera to the QR Code to scan it.
- 3. The notification will appear on top of the screen. Click on the notification to access documents regarding the meeting.
- Remark: If the notification does not appear on the mobile phone, the QR Code can be scanned with other applications such as QR CODE READER, Facebook or Line.

## For Android Operating System

1. Open applications such as QR CODE READER, Facebook or Line.

## How to scan the QR Code with Line application

- Open Line application and click on "Add friend"
- Choose "QR Code"
- Scan the OR Code
- 2. Scan the QR Code to access documents regarding the meeting.